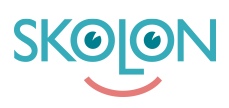

[Kunskapsbas](https://support.skolon.com/sv/kb) > [Administrera Skolon](https://support.skolon.com/sv/kb/administrera-skolon) > [Verktygshantering](https://support.skolon.com/sv/kb/verktygshantering) > [Se användarens verktyg](https://support.skolon.com/sv/kb/articles/se-anv-ndarens-verktyg)

## Se användarens verktyg

Ulf Kronsell - 2024-03-14 - [Verktygshantering](https://support.skolon.com/sv/kb/verktygshantering)

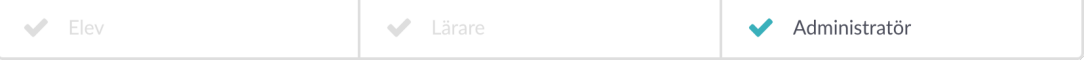

Via menyn **Användare** kan du som administratör nu se vilka verktyg som en enskild användare har tillgång till samt vilka av dessa som är synliga i dennes "Min samling".

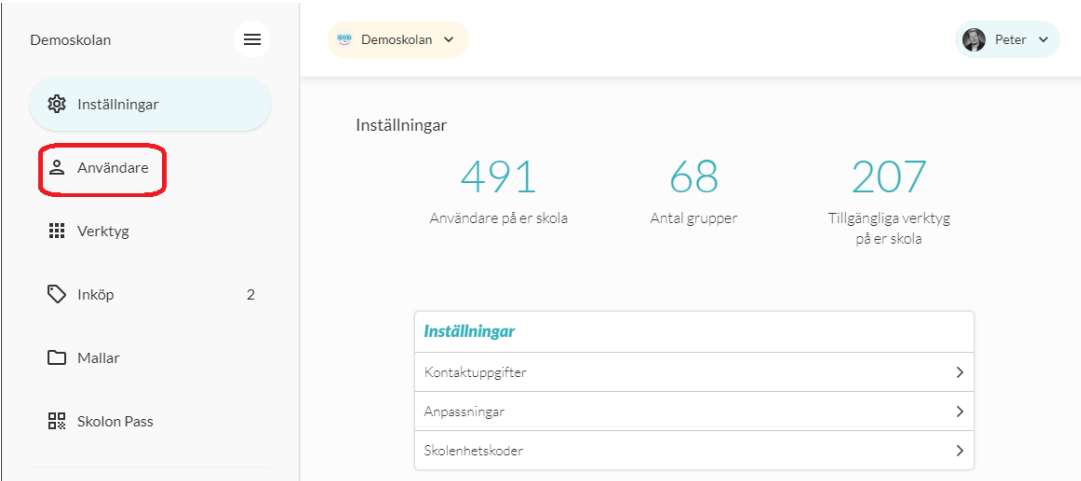

Klicka på antingen **Elever** eller **Lärare**. Sök eller bläddra fram den användare du är intresserad av och klicka på namnet.

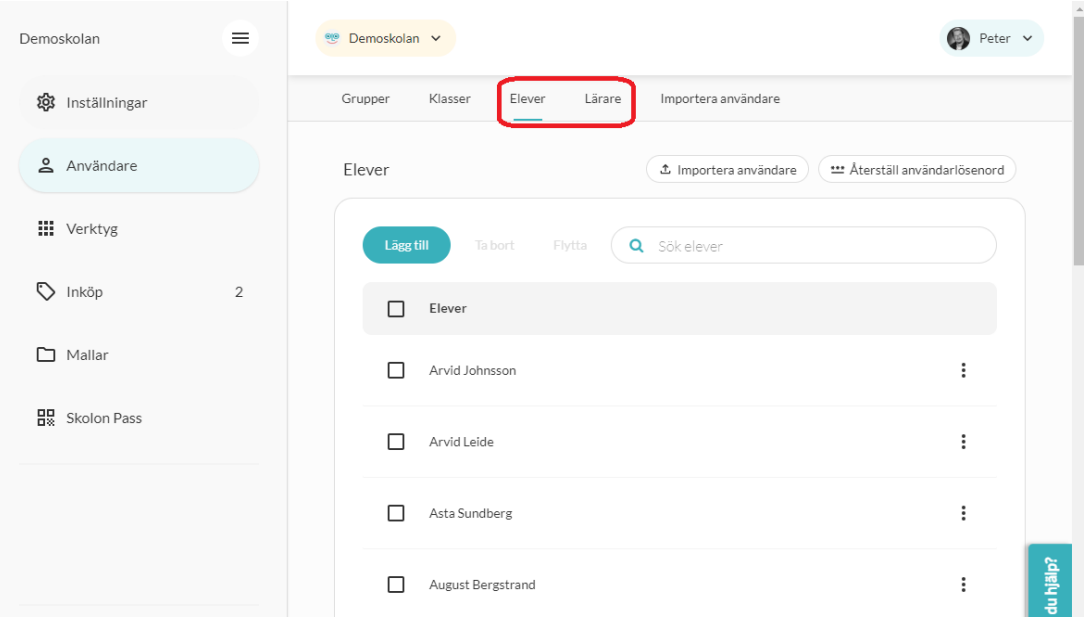

Klicka sedan på V**erktyg**.

i.

Användaren har tillgång till samtliga verktyg i listan men de med en grön markering och etiketten **Aktiv** är synliga i användarens "Min samling". Om det har en röd markering är verktyget dolt, dvs inte synligt i "Min samling". Det kan då göras synligt av användaren via knappen **Innehåll** i "Min samling".

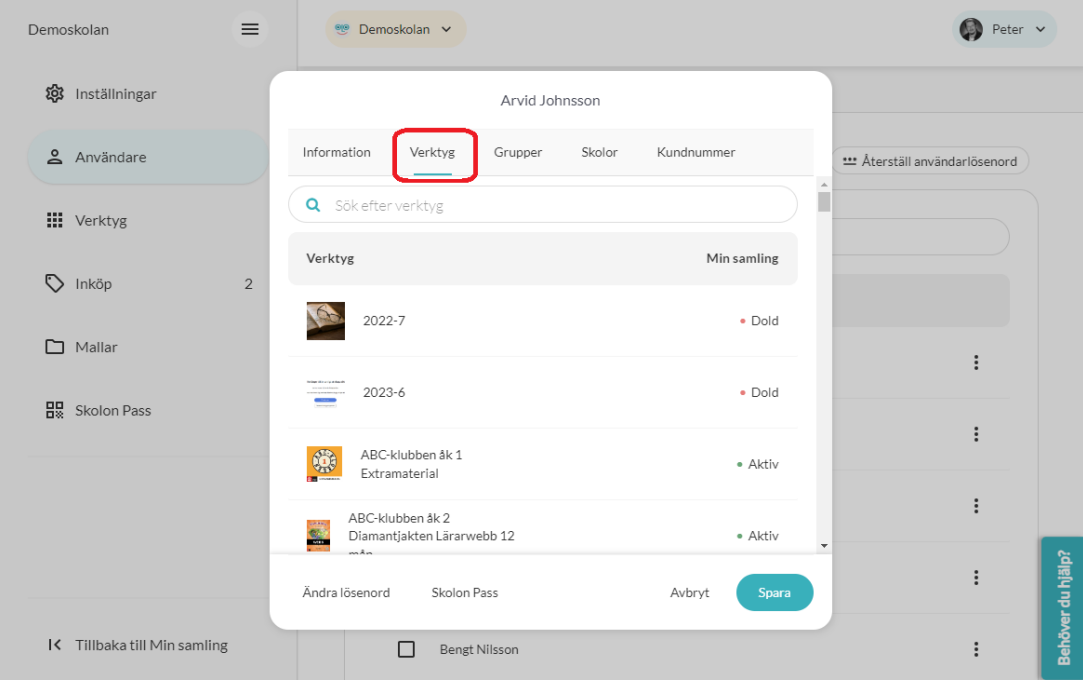